## СОГЛАСОВАНО

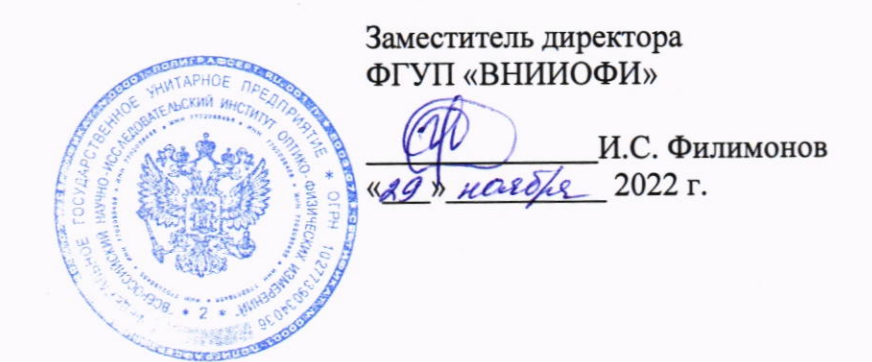

# «ГСИ. Фотометры микропланшетные автоматические ELx808IUCR. Методика поверки» МП 042.Д4-22

Главный метролог ФГУП<sup>«ВНИИОФИ»</sup> С.Н. Негода HOLREAS 2022 г. **ROPI)** 

Главный научный сотрудник ФГУП ВНИИОФИ» В.Н. Крутиков Prosester 2022 r.

Москва 2022 г.

#### 1 Общие положения

Настоящая методика поверки распространяется на Фотометры микропланшетные автоматические ELx808IUCR (далее - фотометры), предназначенные для измерений оптической плотности жидких проб в 96-луночном планшете при проведении исследований при in vitro диагностике и устанавливает методы и средства их первичной и периодической поверки.

По итогам проведения поверки должна обеспечиваться прослеживаемость  $\mathbf{K}$ Государственному первичному эталону единиц оптической плотности (ГЭТ 206-2016) согласно государственной поверочной схеме, утвержденной Приказом Федерального агентства по техническому регулированию и метрологии № 2085 от 28.09.2018 «Об утверждении государственной поверочной схемы для средств измерений оптической плотности».

Поверка фотометров выполняется методом прямых измерений.

Метрологические характеристики фотометров указаны в таблице 1.

Таблица 1 - Метрологические характеристики

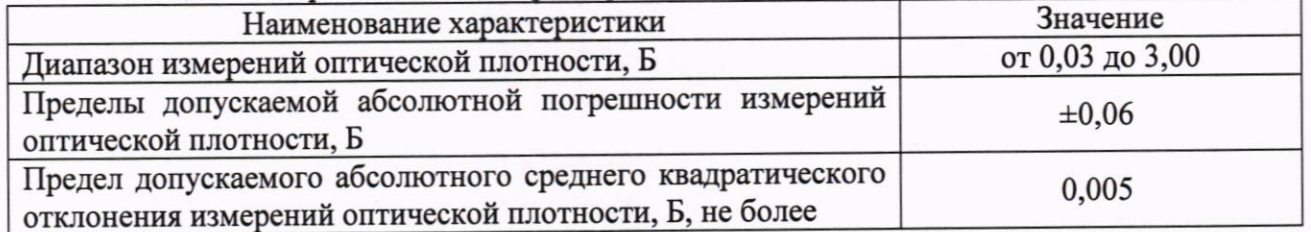

## 2 Перечень операций поверки средства измерений

2.1 При проведении первичной и периодической поверок должны быть выполнены операции, указанные в таблице 2.

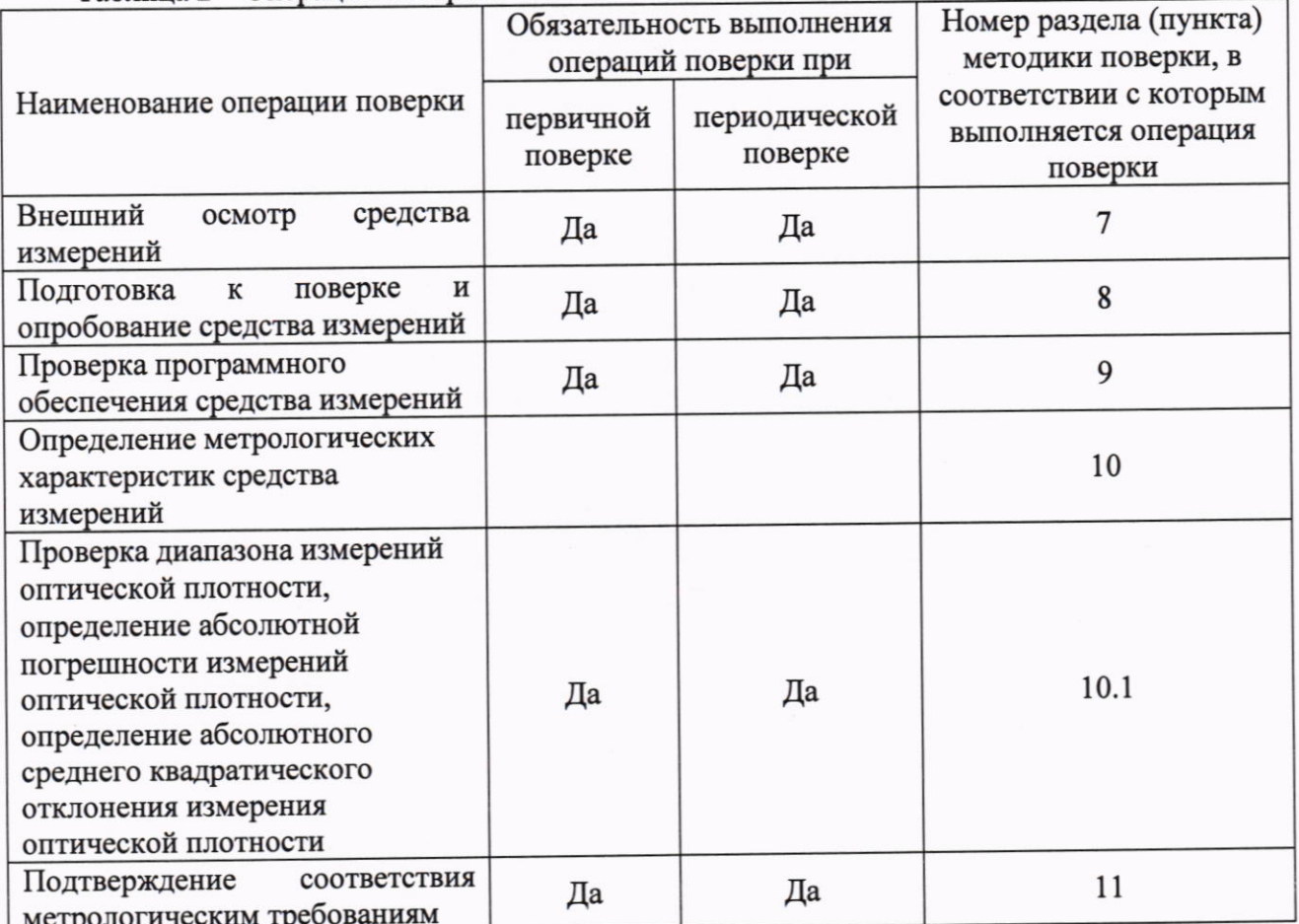

Таблина 2 - Операции поверки

2.2 При получении отрицательных результатов при проведении хотя бы одной операции поверка прекращается.

2.3 Поверку средства измерений осуществляют аккредитованные в области обеспечения единства измерений юридические лица и индивидуальные предприниматели.

#### 3 Требования к условиям проведения поверки

3.1 При проведении поверки следует соблюдать следующие условия:

- температура окружающего воздуха от 15 до 25 °С;

- относительная влажность не более 80 %;

- атмосферное давление от 94 до 106 кПа.

3.2 Помещение должно быть чистым, свободно от пыли.

#### 4 Требования к специалистам, осуществляющим поверку

К проведению поверки допускаются лица:

- прошедшие обучение на право проведения поверки по требуемому виду измерений и знающие основы метрологического обеспечения средств измерений;

- изучившие настоящую методику поверки и эксплуатационную документацию на фотометры.

#### 5 Метрологические и технические требования к средствам поверки

5.1 При проведении первичной и периодической поверок применяются средства поверки, указанные в таблице 3.

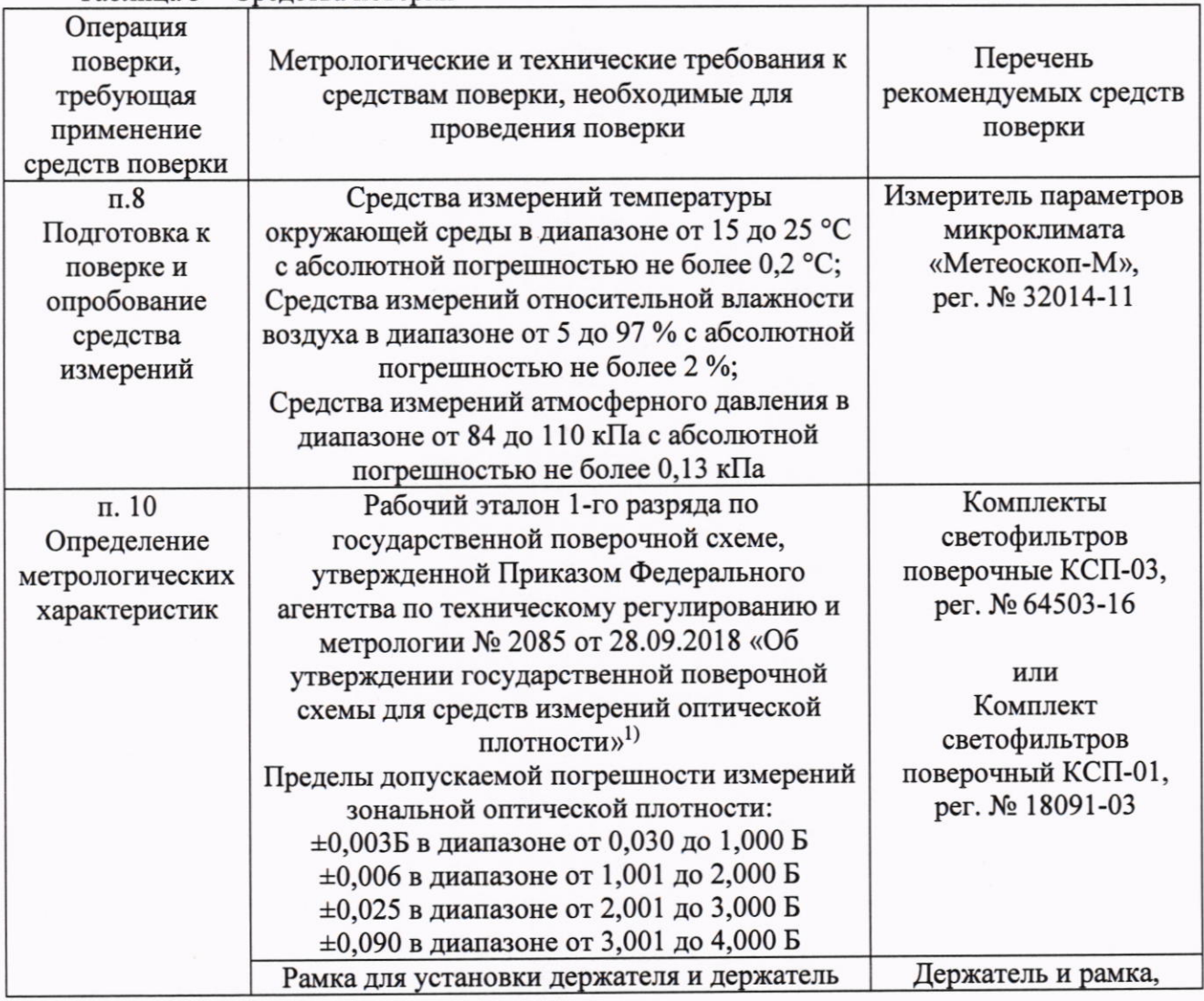

Таблина 3 – Средства поверки

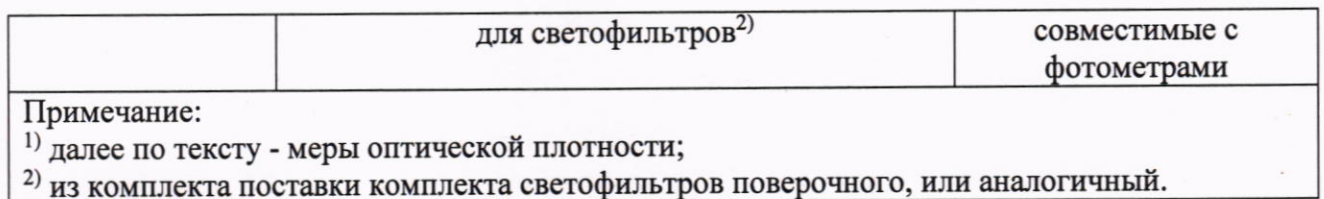

5.2 Допускается применение других средств поверки, обеспечивающих определение метрологических характеристик поверяемого средства измерений с требуемой точностью.

5.3 Средства поверки должны быть аттестованы (поверены) в установленном порядке.

## 6 Требования (условия) по обеспечению безопасности проведения поверки

требования, установленные проведении поверки соблюдать следует  $6.1$  При ГОСТ 12.1.040-83, правилами по охране труда при эксплуатации электроустановок, указанных в приложении к приказу Министерства труда и социальной защиты РФ от 15.12.2020 № 903н. Воздух рабочей зоны должен соответствовать ГОСТ 12.1.005-88 при температуре помещения, соответствующей условиям испытаний для легких физических работ.

6.2 Помещение, в котором проводится поверка, должно соответствовать требованиям пожарной безопасности по ГОСТ 12.1.004-91 и иметь средства пожаротушения по ГОСТ 12.4.009-83.

6.3 При проведении поверки должны быть соблюдены требования безопасности, приведенные в Руководстве по эксплуатации на фотометры.

## 7 Внешний осмотр средства измерений

7.1 Комплектность поверяемого фотометра должна соответствовать комплектности, приведенной в описание типа.

7.2 При внешнем осмотре должно быть установлено:

- наличие маркировки, подтверждающей тип и идентифицирующей поверяемый фотометр;

- отсутствие на наружных поверхностях поверяемого фотометра повреждений, влияющих на его работоспособность.

7.3 Фотометр считается прошедшим операцию поверки с положительным результатом, если корпус, внешние элементы, органы управления и индикации не повреждены, отсутствуют механические повреждения, а комплектность соответствует разделу «Комплектность» описания типа.

## 8 Подготовка к поверке и опробование средства измерений

8.1 Подготовить поверяемый фотометр к работе согласно его РЭ.

8.2 Опробование фотометра включает в себя следующие операции:

- проверка выхода на рабочий режим

8.3 Проверка выхода на рабочий режим проводится путём включения фотометров в соответствии с указаниями, приведёнными в РЭ. После прохождения самотестирования на экране фотометра появляется статус Ready. Далее по индикации на экране фиксируется достижение рабочей температуры теста - 37 °С.

8.4 Фотометр считают прошедшим операцию поверки, если:

- на экране фотометра появилась надпись Ready.

## 9 Проверка программного обеспечения средства измерений

9.1 Проверить соответствие заявленных идентификационных данных ПО сведениям, приведенным в описании типа на фотометр.

9.2 Проверку программного обеспечения осуществляют во вкладке Product Information -About EndoScan-V. (рисунок 1).

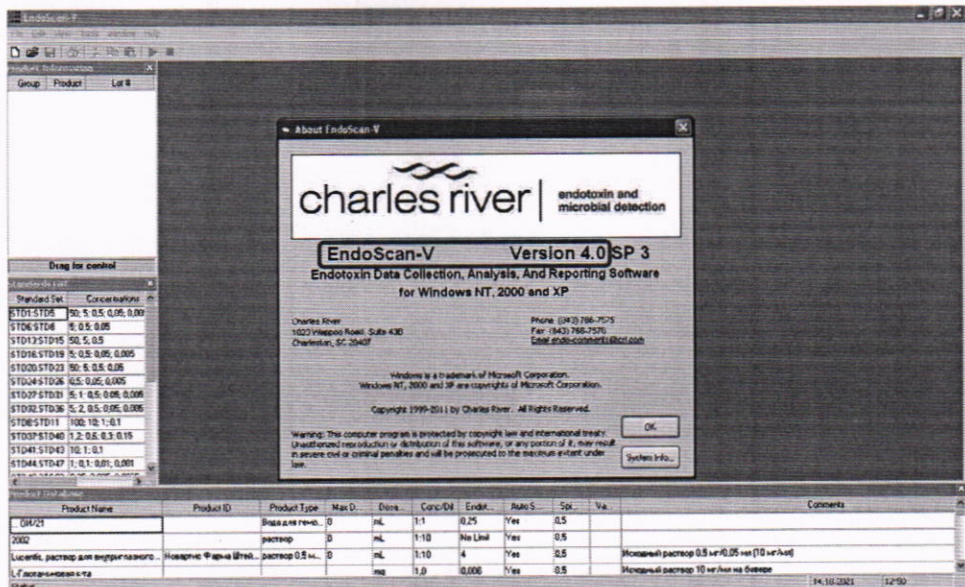

Рисунок 1 - Проверка версии ПО

9.3 Фотометр считается прошедшим операцию поверки с положительным результатом, если идентификационные данные ПО соответствуют значениям, приведенным в таблице 4. Таблица 4 - Идентификационные данные ПО

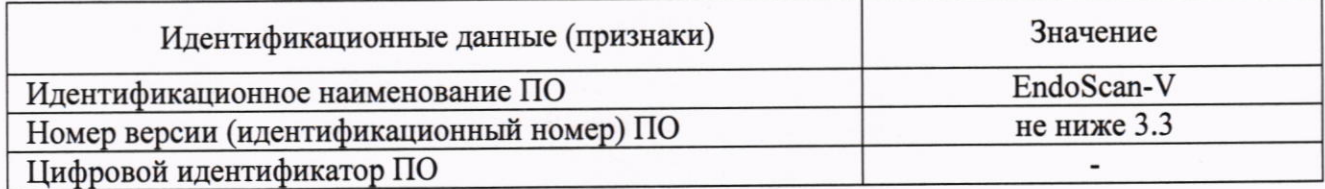

10 Определение метрологических характеристик средства измерений

10.1 Проверка диапазона измерений оптической плотности, определение абсолютной погрешности измерений оптической плотности, определение абсолютного среднего квадратического отклонения измерения оптической плотности

Перед проведением поверки необходимо установить параметры измерений в соответствии с Приложением А настоящей методики поверки.

10.1.1 Проверка диапазона измерений оптической плотности

10.1.1.1 Проверку диапазона измерений оптической плотности совмещают с определением абсолютной погрешности измерений оптической плотности и абсолютного среднего квадратического отклонения измерения оптической плотности.

10.1.1.2 Фотометры считают прошедшими операцию поверки, если диапазон измерений оптической плотности составляет от 0,03 до 3,00 Б.

10.1.2 Определение абсолютной погрешности измерений оптической плотности, определение абсолютного среднего квадратического отклонения измерения оптической плотности.

10.1.2.1 Подготовить меры оптической плотности в соответствии с руководством по эксплуатации на них.

10.1.2.2 Установить меры оптической плотности, действительные значения которых, указанные в протоколе поверки, находятся в пределах диапазона измерений оптической плотности анализаторов, в держатель для светофильтров.

10.1.2.3 Установить держатель с мерами в рамку.

10.1.2.4 Установить рамку в отсек фотометра для планшетов.

10.1.2.5 Провести по 5 измерений оптической плотности для всех мер оптической плотности, установленных в фотометр на длинах волн 340, 405, 450, 490, 630 нм в соответствии с приложением А к настоящей методики поверки.

10.1.3 Провести обработку результатов измерений в соответствии с п. 11.1.

## 11 Полтверждение соответствия средства измерений метрологическим требованиям

11.1 Обработка результатов измерений оптической плотности производится в соответствии с ГОСТ Р 8.736-2011 «Измерения прямые многократные. Методы обработки результатов измерений. Основные положения».

11.1.1 Рассчитать среднее арифметическое значение оптической плотности,  $\overline{D}$ ,  $E$ , для каждой меры на каждой длине волны по формуле

$$
\overline{D} = \frac{\sum_{i=1}^{n} D_i}{n},\tag{1}
$$

где  $D_i$  – измеренное значение оптической плотности фотометром, Б;

 $n$  – количество повторов измерений на фотометре, равное пяти.

11.1.2 Рассчитать абсолютное среднее квадратическое отклонение измерений оптической плотности по формуле

$$
S = \sqrt{\frac{\sum_{i=1}^{n} (D_i - \overline{D})^2}{(n-1)}}
$$
\n(2)

11.1.3 Рассчитать абсолютное среднее квадратическое отклонение среднего арифметического результатов измерений оптической плотности по формуле

$$
S_{\overline{D}} = \frac{S}{\sqrt{n}}\tag{3}
$$

11.1.4 Рассчитать значение абсолютной неисключенной систематической погрешности результата измерений оптической плотности при доверительной вероятности P = 0,95 по формуле

$$
Q_{D} = \pm \sum_{n} |Q_{iD}| = \pm (|\overline{D} - D_{3j}| + |\Delta D_{3j}|)
$$
 (4)

 $O_{iD}$  – граница і-й неисключенной систематической погрешности результата измерений где оптической плотности;

 $\Delta D_{2i}$  – абсолютная погрешность действительного значения оптической плотности меры на рабочей длине волны, взятое из протокола поверки, Б;

 $D_{2i}$  -действительное значение оптической плотности j-й меры на рабочей длине волны, взятое из протокола поверки, Б.

11.1.5 Рассчитать суммарное средне квадратическое отклонение измерения оптической плотности СКО по формуле

$$
S_{\text{DcyMM}} = \sqrt{\left(\frac{Q_D}{\sqrt{3}}\right)^2 + S_D^2} \tag{5}
$$

11.1.6 Рассчитать абсолютную погрешность результатов измерений оптической плотности, Б, по формуле:

$$
\Delta_D = k_D \cdot S_{D\text{cymm}} \tag{6}
$$

где  $k<sub>p</sub>$  – коэффициент, рассчитываемый по эмпирической формуле:

$$
k_D = \frac{\varepsilon_D + Q_D}{S_{\overline{D}} + \frac{Q_D}{\sqrt{3}}}
$$
\n<sup>(7)</sup>

где  $\varepsilon_D$  – значение границы случайной погрешности результата измерений оптической плотности, рассчитываемое по формуле

$$
\varepsilon_D = \mathbf{t} \cdot S_{\overline{D}} \tag{8}
$$

где  $t$  – коэффициент Стьюдента (значение коэффициента Стьюдента  $t = 2,776$  при P=0,95 по ГОСТ Р 8.736-2011).

11.2 Фотометр считается выдержавшим операцию поверки с положительным результатом, если:

- полученные значения абсолютной погрешности измерения оптической плотности в пределах  $\pm$  0.06 Б в диапазоне от 0.03 до 3.00 Б;

- значения, рассчитанного по формуле 2, абсолютного среднего квадратического отклонения измерения оптической плотности не более 0,005 Б.

#### 12 Оформление результатов поверки

12.1 Результаты поверки оформляются протоколом поверки. Рекомендуемая форма протокола поверки приведена в приложении Б. Протокол может храниться на электронных носителях.

12.2 Фотометры считаются прошедшими поверку с положительным результатом и допускаются к применению, если все операции поверки пройдены с положительным результатом, а также соблюдены требования по защите средства измерений OT несанкционированного вмешательства. В ином случае фотометры считаются прошедшими поверку с отрицательным результатом и не допускается к применению.

12.3 При положительных результатах поверки по запросу заказчика может быть оформлено свидетельство о поверке в установленной форме.

12.4 При отрицательных результатах поверки по запросу заказчика может быть оформлено извещение о непригодности в установленной форме с указанием причин непригодности.

12.5 Сведения о результатах поверки передаются в Федеральный информационный фонд по обеспечению единства измерений.

Начальник отдела Д-4

Начальник сектора отдела Д-4

А.В. Иванов

Н.Ю. Грязских

 $\overline{7}$ 

## Приложение А

(Рекомендуемое)

к МП 042.Д4-22 «ГСИ. Фотометры микропланшетные автоматические ELx808IUCR. Методика поверки»

Порядок создания эксперимента в ПО EndoScan-V для проведения измерений оптической плотности согласно настоящей методике поверки.

А.1 Для создания файла эксперимента необходимо добавить новый планшет для измерений нажав в главном меню ПО на значок <sup>D</sup> «Создать (New Plate)». В открывшемся окне «New Plate Using Plate File as Template» в графе «Folders» выбрать папку сохранения файла 疆

эксперимента, в окне ниже нажать на значок NewFight И затем «Ок» (рисунок А.1).

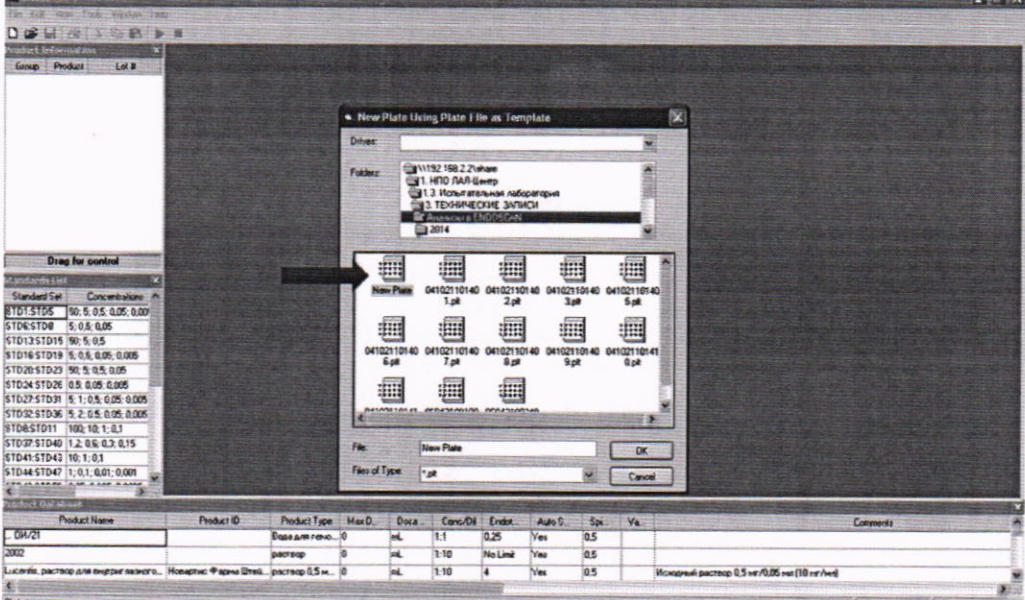

Рисунок А.1 - Добавление нового планшета для измерений

А.2 В открывшемся окне «Properties» в подменю «Collection Properties» установить параметры проведения измерений согласно рисунку А.2 и выбрать необходимую длину волны для измерения оптической плотности в графе «Filter Wavelength», нажать «Ок» (рисунок А.2). Открыть окно «Properties» также можно следующим образом: «File Menu» - «Properties».

| <b>By THE MAIL MAY HAVENE THE</b>                                                   |                                                                                          |                   |  |                                         |                |         |                 |    |     |                                                   |   |    |           |    |
|-------------------------------------------------------------------------------------|------------------------------------------------------------------------------------------|-------------------|--|-----------------------------------------|----------------|---------|-----------------|----|-----|---------------------------------------------------|---|----|-----------|----|
| <b>DOM RIVER</b>                                                                    |                                                                                          |                   |  |                                         |                |         |                 |    |     |                                                   |   |    |           |    |
| Mart Editor Antiquity                                                               | · Properties                                                                             |                   |  |                                         |                |         | 保               |    |     |                                                   |   |    |           |    |
| <b>SHAND Froduct</b><br>Let 3                                                       | Plan 04102101412ph                                                                       |                   |  |                                         |                | 霱       |                 |    |     |                                                   |   |    |           |    |
|                                                                                     | Collection Properties   Plate Purperties   Well Camp Properties   Calculation Properties |                   |  |                                         |                |         |                 |    |     | $\mathbf{1}$                                      | ٠ | 30 | $11 - 11$ | 12 |
|                                                                                     | <b>Flands: Proceders</b>                                                                 |                   |  | <b>Easter</b><br><b>Router Link you</b> |                |         |                 |    |     |                                                   |   |    |           |    |
|                                                                                     | <b><i>Conditioner</i></b><br><b>WOES</b>                                                 |                   |  | Big"al.                                 |                |         |                 |    |     |                                                   |   |    |           |    |
|                                                                                     | <b>Provinsions</b><br>łκ                                                                 |                   |  | <b>Service Monices</b>                  |                |         |                 |    |     |                                                   |   |    |           |    |
|                                                                                     | <b>Plate Temperature</b>                                                                 | <b>Sup</b>        |  | 21090455                                |                |         |                 |    |     |                                                   |   |    |           |    |
|                                                                                     | <b>Paie Temperature Selling</b>                                                          | €                 |  | <b>WARRANGER</b><br><b>ECCHT</b>        |                |         |                 |    |     |                                                   |   |    |           |    |
|                                                                                     | 37                                                                                       | <b>YE</b>         |  |                                         |                |         |                 |    |     |                                                   |   |    |           |    |
| <b>Drag for control</b>                                                             | File Warehroth                                                                           |                   |  | Southern 1991                           |                |         |                 |    |     |                                                   |   |    |           |    |
| <b><i><u>Involve</u></i></b> die Tand<br><b>Standard Sat 1</b><br><b>CONTRACTOR</b> | 97                                                                                       | m                 |  | 5600                                    |                |         |                 |    |     |                                                   |   |    |           |    |
| 1015105 SIL 05.025                                                                  | Æ<br><b>Coluction Type</b>                                                               |                   |  |                                         |                |         |                 |    |     |                                                   |   |    |           |    |
| 3.45.800<br><b>STORSTOP</b><br>\$10-1351015 50,5.05                                 | 838                                                                                      |                   |  | <b>Citation</b>                         |                |         |                 |    |     |                                                   |   |    |           |    |
| 10101011219 10.05:000 0.00                                                          | $24-4$                                                                                   | Ending            |  | C Kinetic Chemicanid                    |                |         |                 |    |     |                                                   |   |    |           |    |
| STD00STD03 50 5.0.5.0.05<br><b>STO245TD26 85 0.06 0.005</b>                         | <b>Sous Tale</b><br>Ciliardo Tudobarios                                                  |                   |  |                                         |                |         |                 |    |     |                                                   |   |    |           |    |
| STD27 STD31 选1:05.00% 0                                                             |                                                                                          |                   |  |                                         |                |         |                 |    |     |                                                   |   |    |           |    |
| <b>STORESTON # 205 005</b><br>ST04:57011 100.10:1:0.1                               |                                                                                          |                   |  |                                         |                |         |                 |    |     |                                                   |   |    |           |    |
| STOSPSTD40 12 04:03:0                                                               | $\propto$                                                                                | Close             |  | <b><i><u>hady</u></i></b>               |                | Help    |                 |    |     |                                                   |   |    |           |    |
| STD#15TD43 10 1.01                                                                  |                                                                                          |                   |  |                                         |                |         |                 |    |     |                                                   |   |    |           |    |
| STD44 STD47 1-81-8.01-9.001<br><b>BRUCK WAS IN THE BRUCK AND ALL RES</b>            |                                                                                          |                   |  |                                         |                |         |                 |    |     |                                                   |   |    |           |    |
| <b>MENGENZITEN</b>                                                                  |                                                                                          |                   |  |                                         |                |         |                 |    |     |                                                   |   |    |           |    |
| <b>Finded Name</b>                                                                  | Postul D                                                                                 | Friday Tipe MarD. |  | Done.                                   | Caro Di        | Ender.  | <b>Auto 5</b>   | 34 | Va. |                                                   |   |    | Connervo  |    |
| $-00/21$                                                                            |                                                                                          | Squageroon. 6     |  | ×.                                      | $\frac{1}{14}$ | 0.25    | $\frac{1}{2}$   | 65 |     |                                                   |   |    |           |    |
| 2002                                                                                |                                                                                          | аживов            |  | ×.                                      | 注障             | No Lind | $Y_{\text{NS}}$ | 95 |     |                                                   |   |    |           |    |
|                                                                                     | Lucentis, растоко для внутричаниях Исведтно Ферна Штай раставо 0.5 м.,  0                |                   |  |                                         | 3.10           |         | Yes             | 边图 |     | Mexcapsair pactures 6.5 per ALOS and 110 per Audi |   |    |           |    |

Рисунок А.2 - Выбор длины волны

А.3 Зажав левую кнопку мыши перетащить на рабочее поле любой из стандартов из окна «Standards List». В окне «Replicates» указать количество повторений равное 12. Проверить размещение мер оптической плотности в планшете фотометра и нажать кнопку - для проведения измерений (рисунок А.3).

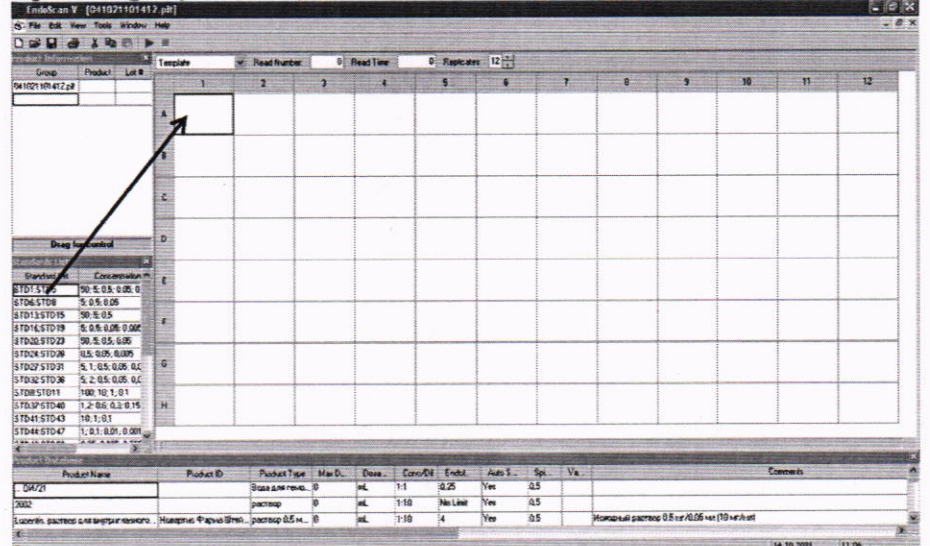

Рисунок А.3 - Визуализация п. А.3

А.4 По окончании проведения измерений результат измерений оптической плотности на заланной длине волны отобразится на экране (рисунок А.4).

| EndoScan-V [041021101401.plt]                        |                                                 |                         |             |            |                                                                          |                         |                   |          | $\tau$   |         |        |                         |                                            |              |        |              | $E \geq x$<br>- 2 x |
|------------------------------------------------------|-------------------------------------------------|-------------------------|-------------|------------|--------------------------------------------------------------------------|-------------------------|-------------------|----------|----------|---------|--------|-------------------------|--------------------------------------------|--------------|--------|--------------|---------------------|
| ty File Edit View Tools Window Help                  |                                                 |                         |             |            |                                                                          |                         |                   |          |          |         |        |                         |                                            |              |        |              |                     |
| $D \times B \times B \times P$<br>Fraket Information |                                                 | $\overline{\mathbf{x}}$ |             |            |                                                                          |                         |                   | 0,0      |          |         |        |                         |                                            |              |        |              |                     |
| Group                                                | <b>Product</b>                                  | Lot #                   | Data Values |            | Read Number:                                                             | $1 -$                   | <b>Read Time:</b> |          |          |         |        |                         |                                            |              |        |              |                     |
| 041021101401.plt                                     |                                                 |                         |             | ٦.         | $\overline{2}$                                                           | $\overline{\mathbf{3}}$ | x                 |          | 5        | 6       |        | $\overline{\mathbf{z}}$ | $\mathbf{8}$                               | $\mathbf{s}$ | 10     | $\mathbf{H}$ | 12                  |
|                                                      |                                                 |                         | A           | 0,0000     | 0,0000                                                                   | 0,0000                  | 0,0000            |          | 0,0000   | 0,0000  |        | 0,0000                  | 0,0000                                     | 0,0000       | 0,0000 | 0,0000       | 0,0000              |
|                                                      |                                                 |                         | B           | 0,1790     | 0,5660                                                                   | 0,6570                  | 1,0850            |          | 1,3180   | 1,8760  |        | 2,4620                  | 2,9520                                     | 0,0000       | 0,0350 | 0,2940       | 0,8930              |
|                                                      |                                                 |                         | C           | 0,0000     | 0,0000                                                                   | 0,0000                  | 0,0000            |          | 0,0000   | 0,0000  |        | 0,0000                  | 0,0000                                     | 0,0000       | 0,0000 | 0,0000       | 0,0000              |
| <b>Drag for control</b>                              |                                                 |                         | D<br>0,0000 |            | 0,0000                                                                   | 0,0000                  | 0,0000            |          | 0,0000   | 0,0000  | 0,0090 |                         | 0,0090                                     | 0,0090       | 0,0090 | 0,0090       | 0,0090              |
| Standards List<br><b>Standard Set</b><br>STD1:STD5   | Concentration **<br>50; 5; 0,5; 0,05; 0,        | $\mathbf{x}$            | E           | 0,0000     | 0,0000                                                                   | 0,0000                  | 0,0000            |          | 0.0000   | 0,0000  |        | 0,0000                  | 0,0000                                     | 0,0000       | 0.0000 | 0,0000       | 0,0000              |
| STD6:STD8<br>STD13STD15<br>STD16:STD19               | 5:0.5:0.05<br>50; 5; 0.5<br>5: 0.5: 0.05: 0.005 |                         | F           |            |                                                                          |                         |                   |          |          |         |        |                         |                                            |              |        |              |                     |
| STD20:STD23                                          | 50; 5; 0,5; 0,05                                |                         |             |            |                                                                          |                         |                   |          |          |         |        |                         |                                            |              |        |              |                     |
| STD24:STD26                                          | 0.5:0.05:0.005                                  |                         |             |            |                                                                          |                         |                   |          |          |         |        |                         |                                            |              |        |              |                     |
| STD27:STD31                                          | 5:1:0.5:0.05:0.0                                |                         | G           |            |                                                                          |                         |                   |          |          |         |        |                         |                                            |              |        |              |                     |
| STD32STD36                                           | 5: 2: 0.5: 0.05: 0.05                           |                         |             |            |                                                                          |                         |                   |          |          |         |        |                         |                                            |              |        |              |                     |
| STDBSTD11                                            | 100; 10; 1; 0,1                                 |                         |             |            |                                                                          |                         |                   |          |          |         |        |                         |                                            |              |        |              |                     |
| STD37:STD40                                          | 1,2;0.6;0.3;0.15                                |                         | H           |            |                                                                          |                         |                   |          |          |         |        |                         |                                            |              |        |              |                     |
| STD41:STD43<br>STD44:STD47                           | 10; 1; 0,1                                      |                         |             |            |                                                                          |                         |                   |          |          |         |        |                         |                                            |              |        |              |                     |
| ATA IA ATAPA                                         | 1: 0.1: 0.01: 0.001                             |                         |             |            |                                                                          |                         |                   |          |          |         |        |                         |                                            |              |        |              |                     |
| 不同<br>Product Database                               |                                                 | $\sum_{i=1}^{n}$        |             |            |                                                                          |                         |                   |          |          |         |        |                         |                                            |              |        |              |                     |
|                                                      | <b>Product Name</b>                             |                         |             | Product ID | Product Type                                                             | Max D                   | Dosa              | Conc/Dil | Endot    | Auto S. | Spi    | Va.                     |                                            |              |        | Comments     |                     |
| $$ 0W/21                                             |                                                 |                         |             |            | Вода для гемо 0                                                          |                         | mL                | 1:1      | 0.25     | Yes     | 0.5    |                         |                                            |              |        |              |                     |
| 2002                                                 |                                                 |                         |             |            | раствор                                                                  | io.                     | mL                | 1:10     | No Limit | Yes     | 0.5    |                         |                                            |              |        |              |                     |
|                                                      |                                                 |                         |             |            | Lucentis, раствор для внутриглазного Новартис Фарма Штей раствор 0,5 м 0 |                         | mL                | 1:10     | i4       | Yes     | 0.5    |                         | Исходный раствор 0,5 мг/0,05 мл (10 мг/мл) |              |        |              |                     |
| $\left\langle \right\rangle$                         |                                                 |                         |             |            |                                                                          |                         |                   |          |          |         |        |                         |                                            |              |        |              |                     |
| <b>Status</b>                                        |                                                 |                         |             |            |                                                                          |                         |                   |          |          |         |        |                         |                                            |              |        | 14.10.2021   | 10:48               |
| - пуск                                               |                                                 | EndoScar-V - [04102     |             |            |                                                                          |                         |                   |          |          |         |        |                         |                                            |              |        | EN           |                     |

Рисунок А.4 - Визуализация п. А.4

А.5 Для проведения повторных измерений на заданной длине волны нажать на значок

А.6 Повторить п. А.1 - А.5 для всех длин волн согласно п. 10.1.2.5 настоящей методики поверки.

 $\blacktriangleright$ 

Приложение Б

## (Рекомендуемое) Форма протокола поверки

#### **ПЕРВИЧНОЙ ПОВЕРКИ** ПРОТОКОЛ-**ПЕРИОДИЧЕСКОЙ**

## Фотометр микропланшетный автоматический ELx808IUCR

(наименование, тип СИ и модификации в соответствии с описанием типа, в единственном числе)

Заводской номер: Год выпуска: Изготовитель Владелец СИ: Применяемые эталоны: Применяемая методика поверки:

МП 042.Д4-22 «ГСИ. Фотометры микропланшетные автоматические ELx808IUCR. Методика поверки»

Условия поверки:

- температура окружающей среды:

- относительная влажность воздуха:

- атмосферное давление:

Проведение поверки:

- Внешний осмотр: 1.
- $2.$ Опробование:
- Идентификация программного обеспечения:  $3<sub>1</sub>$
- Определение метрологических характеристик: 4.

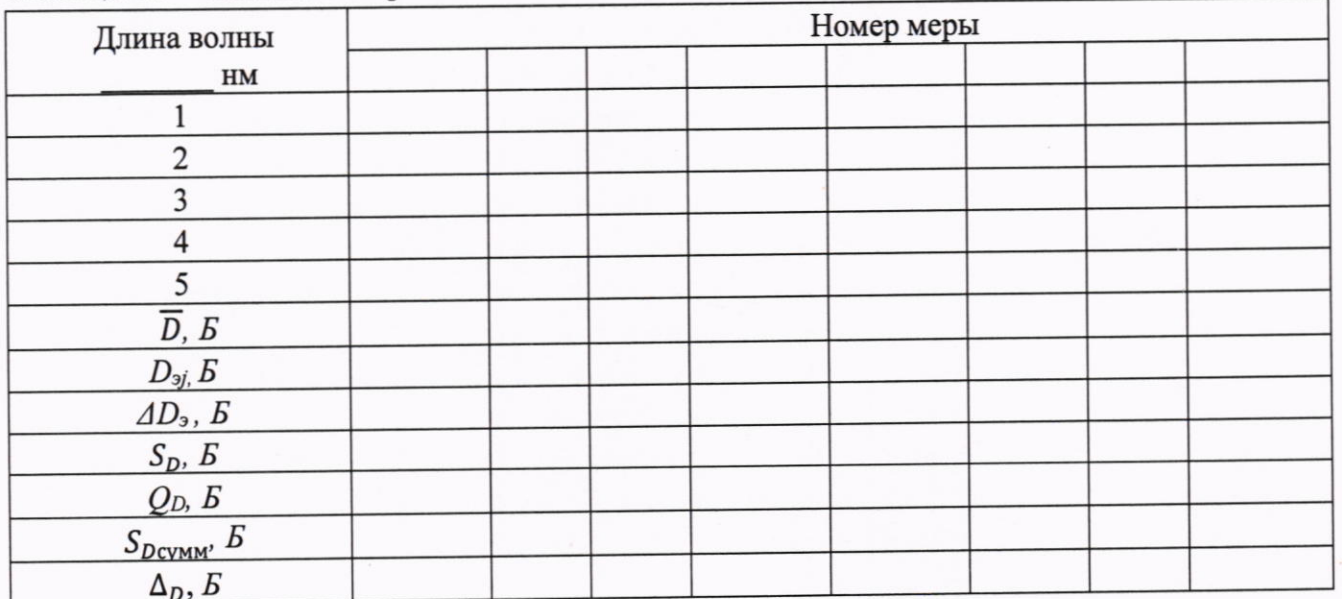

Таблица Б.1 - Таблица измерений оптической плотности

Таблина Б.2 - Метрологические характеристики

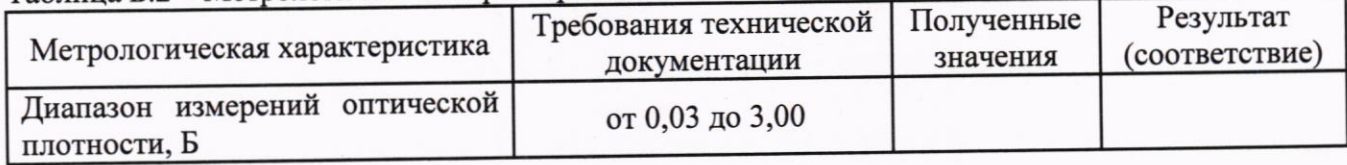

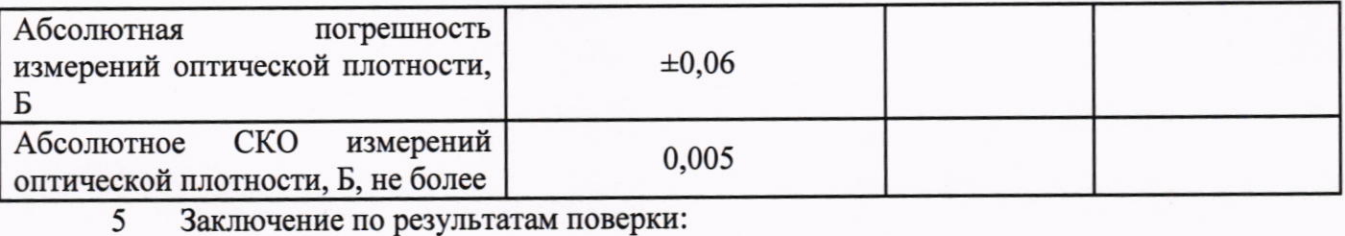

Заключение по результатам поверки:

Начальник

Поверитель:

Дата поверки:

отдела:

Фамилия И.О. Подпись Фамилия И.О. Подпись